## Internet connection procedure 〜English〜

- $\odot$  The user presses an Internet connection use registration button to start the authentication procedure from the portal screen
- $\circ$  In all of the pages, we have corresponding to Japanese, English, Chinese (Traditional, Simplified), Korean, and Thai.
- $\bigcirc$  The second and subsequent, can be connected with one tap.<br> $\bigcirc$  After authentication is automatically redirect can display any
- After authentication is automatically redirect can display any of the WEB page.

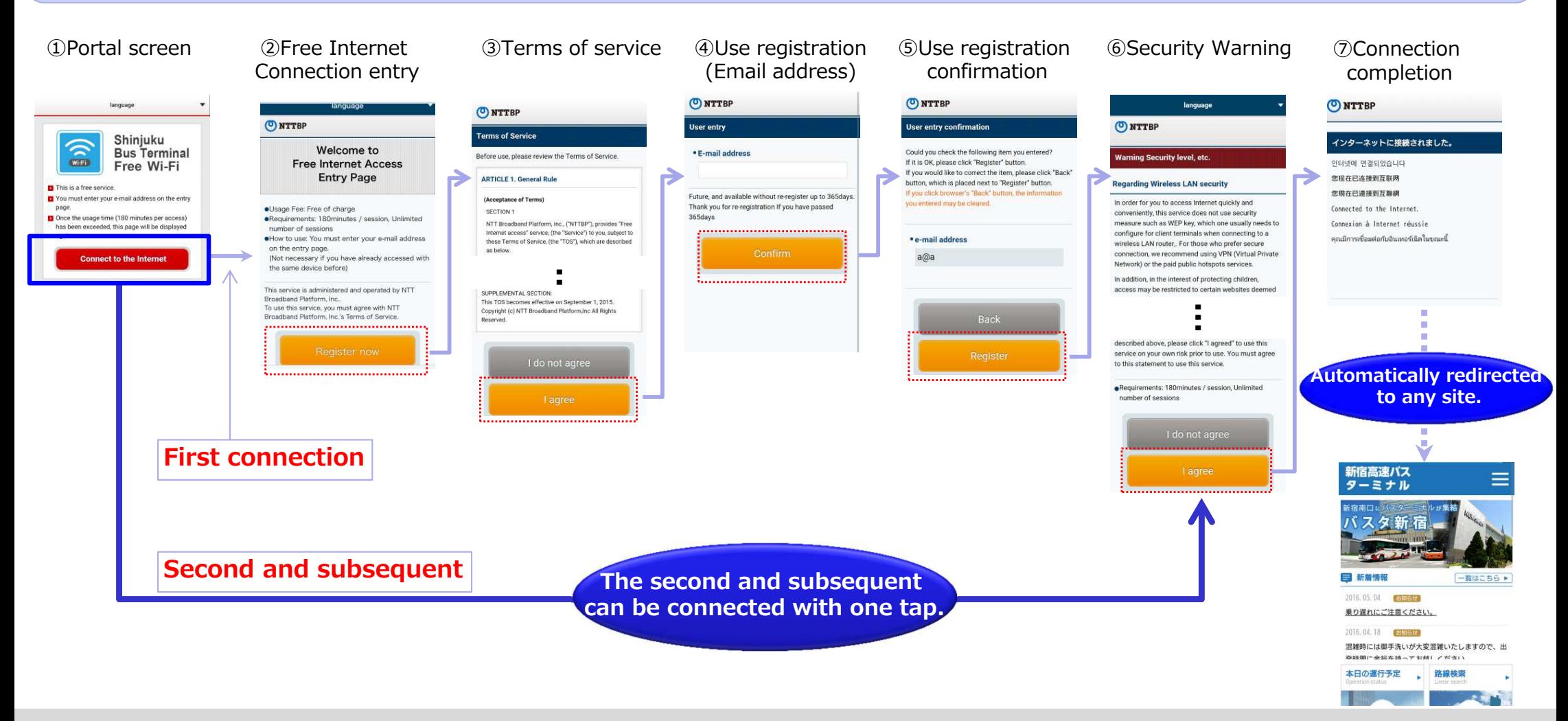